# **Software Manual Color Card Printer TOP**

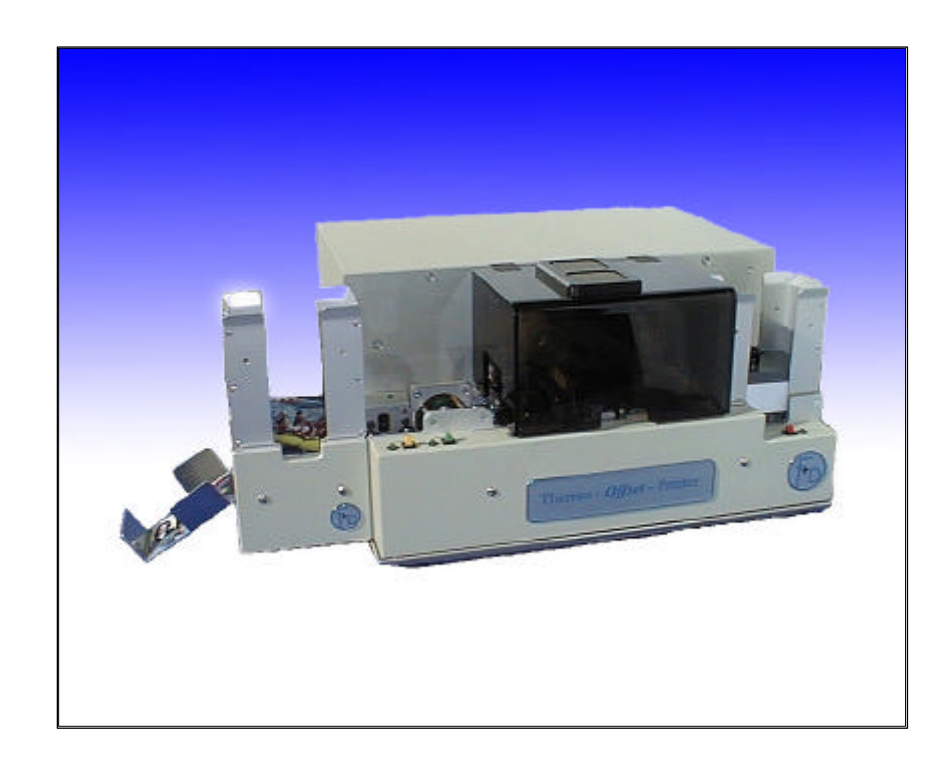

*Version: 3.84 State: July 1999 3076.02.099.90.06*

# **Table of Contents**

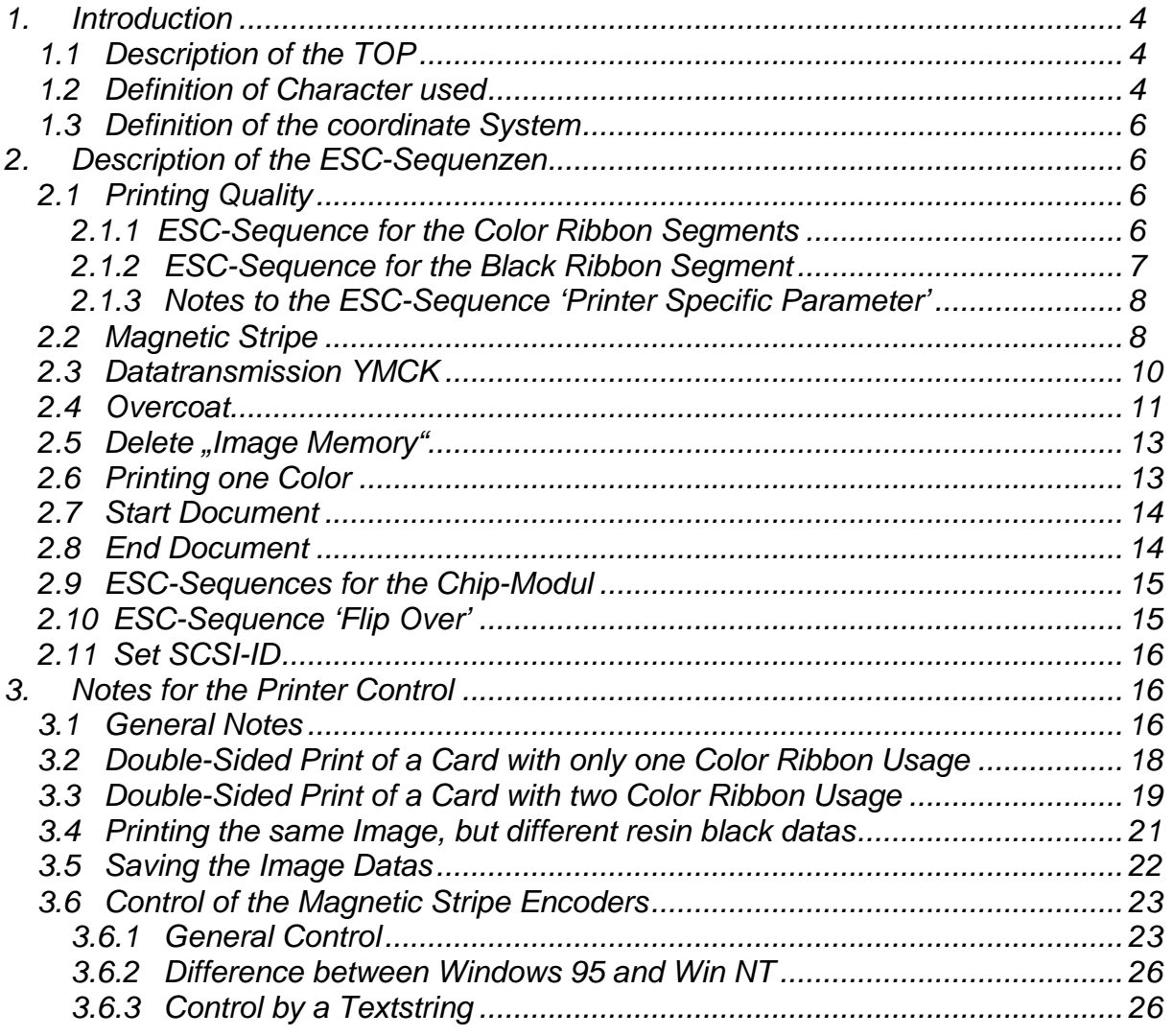

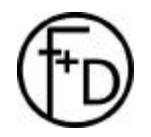

# *1. Introduction*

# *1.1 Description of the TOP*

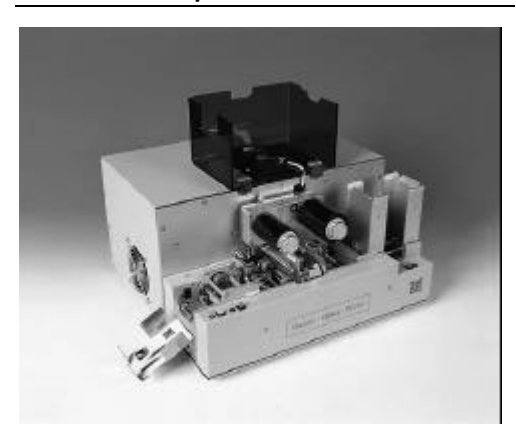

The **TOP** is a high speed, reliable, compact, full color edge to edge printer for plastic cards for industrial applications As options the **TOP** has

- Magnetic Stripe Encoder
- Chip-Modul
- SCSI-Bus
- Automatic Output Hopper
- Flip-Over Module
- Laminator Unit.

The **TOP** can also works with other personalizing systems by using Win 3.11, 95, 98 or NT 4.0 drivers.

The **TOP** includes the features:

- Ultra fast 25 seconds full color, edge to edge printing
- Ribbon Saving Possibility
- Ease for operation
- Internal diagnostic software
- Easy access card cleaning
- Fito a variety of ribbon types from monochrome to color
- High precision mechanical assembly

### *1.2 Definition of Character used*

The **TOP** color printer is being controlled by a number of defined ESC-Sequences. An ESC-Sequence is understood to be a data series which are transmitted by the application program directly to the printer through the Centronics-Interface. The sequence is always initiated by the character <ESC> (corresponds to the ASCII Code 27) and is finished by the character <CR> (corresponds to the ASCII Code 13). A certain sequence of transmission must be kept with many ESC-Sequences because otherwise they cannot be executed in an exact way by the printer. In the section '*Advises to the Printer Control'* you will find corresponding advises and examples thereto.

In the Description of the ESC-Sequences the following characters are being used for demonstration:

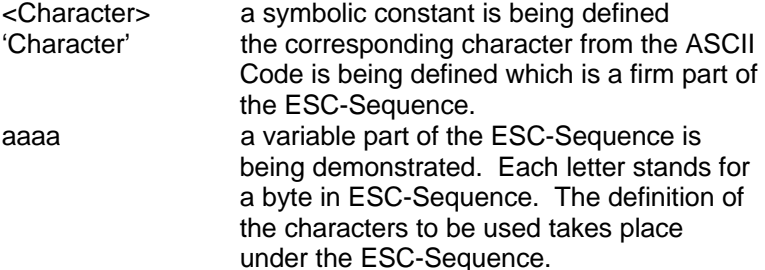

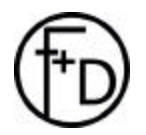

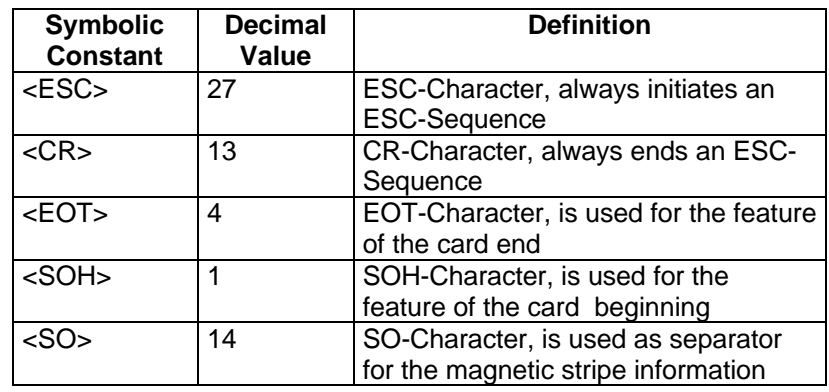

The following symbolic constants are being used:

The following character formats may be transmitted to the printer as part of the ESC-Sequence:

• ASCII Values

This form is mainly used for decimal values during transmission. Each decimal spot corresponds to one byte during transmission to the printer. For example, if the value 980 shall be transmitted as a 4-steady ASCII-Value the following bytes must be transmitted to the printer: 30h, 39h, 38h, 30h. If the amount of the decimal spots of the value to be transmitted is smaller than the amount set in the ESC-Sequence, leading zeros (figures) must be inserted. This has already been considered in the example.

• ASCII Character

This form is mainly used foe the transmission of a character to the printer. If, for example, the letter 'A' shall be transmitted to the printer the following byte must be transmitted to the printer: 41h.

• Hexadecimal Values

This form is mainly used for transmission of hexadecimal values to the printer. The amount of the transmitted values is dependent on the demand of the respective ESC-Sequence and is to be found in the definition of the respective ESC-Sequence. If, for example, the value 123h shall be transmitted to the printer as a 3 byte value the following bytes must be transmitted to the printer: 00h, 01h, 23h.

• ASCII Character String

This form is mainly used for transmission of ASCII-Characters as a character chain. Generally, the amount of the characters to be transmitted is not dictated as the character chain is limited by an end marking. If, for example, the character chain "ABCD" shall be transmitted to the printer the following bytes must be transmitted: 41h, 42h, 43h, 44h.

# *1.3 Definition of the coordinate System*

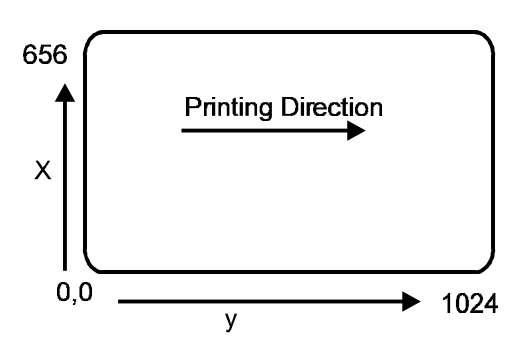

The printer may print a maximum of 656 X 1024 pixel. This way, a plastic card of the format 54mm X 86mm may be printed completely. In the edge area 2-4 pixel may be printer externally of the card. This way, tolerances of the various cards may be evened out.

In Illustration the position of the coordinate system is shown. The coordinate system is defined in the upright format of the card. Therefore, the X and Y coordinates are exchanged in this illustration. The X-coordinate corresponds to the print line and the Y-coordinate runs in print direction.

# *2. Description of the ESC-Sequenzen*

# *2.1 Printing Quality*

With this ESC-Sequence general parameters are being transmitted to the printer which influence the quality of the printout. These are control values for the lightness and the contrast. Two different control sets are being distinguished. One defines the data for printing the color ribbon segments (Yellow, Magenta, Cyan) and the second one defines the data for printing the black ribbon segments. This way, an optimal setting of the print quality is possible.

#### *2.1.1 ESC-Sequence for the Color Ribbon Segments*

*<ESC> 'D' aaaa bb ccc dddd <CR>*

- aaaa Lightness value as 4 digit ASCII-Value (may be set in the area of 0 up to 500, whereas the value 0 corresponds to a very bright image and the value 500 to a very dark image).
- bb Value for the contrast as 2 digit ASCII-Value (may be set in the area of 1 up to 15, whereas the value 1 corresponds to a very low contrast and the value 15 to a very high contrast).
- ccc Test parameter which is not being valued in the printer. The value 0 should always be transmitted as 3 digit ASCII-Value.

dddd The intensity parameter for the overcoat ribbon is transmitted as 4 digit ASCII-Value (may be set in the area of 100 up to 255, whereas the value 100 corresponds to a low print intensity and the value 255 to a maximum intensity).

*Brightness value:* with this parameter the lightness of the print image may be influenced. In the area of 200 up to 400 a good

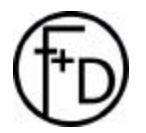

print quality is achieved. In the printer the value 200 is installed as a standard.

*Contrast:* With this parameter the contrast of the print image may be influenced. In the area of 3 up to 6 optimal printing results are being achieved. In the printer the value 6 is installed as a standard.

• *Intensity parameter*: With this parameter the print quality is set, which is used for the printing of the overcoat ribbon. Values in the area of 100 up to 255 may be set. In the printer the value 192 is installed as a standard. A higher value means a higher print intensity (heat power). If the print intensity is set too high the overcoat becomes rough and does not shine. If the value, however, is set too low the overcoat may be missing in some parts. If the value was set optimally, you will achieve an even and shiny surface of the overcoat.

*Note: If the brightness value and the contrast value are set with an intensity too high, the color ribbon may stick to the card or tear.*

In the following sample the standard values used internally are being transmitted to the printer:

Brightness = 200 Contrast  $= 6$ Test parameter  $= 0$ Intensity parameter  $= 192$ 

The following bytes must be transmitted to the printer:

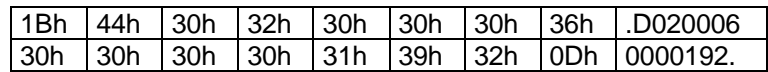

*2.1.2 ESC-Sequence for the Black Ribbon Segment*

> As there is a different print technology being used with the black segment the printer may load a second parameter set. The ESC-Sequence is the same except for the first character after <ESC>. The last two parameters are not necessary for the black segment.

*<ESC> 'd' aaaa bb ccc dddd <CR>*

aaaa Lightness value as 4 digit ASCII-Value (may be set in the area of 0 up to 500, whereas the value 0 corresponds to a very bright image and the value 500 to a very dark image)

bb Value for the contrast as 2 digit ASCII-Value (may be set in the area of 1 up to 15, whereas the value 1 corresponds to a very low contrast and the value 15 to a very high contrast).

- ccc Test parameter which is not being valued in the printer. The value 0 should always be transmitted as 3 digit ASCII-Value.
- dddd This parameter is not used anymore. The value 0 should always be transmitted as 4 digit ASCII-Value.

*Brightness value:* For the black segment it is not necessary to set a lightness value. It should be set at value 0 to achieve a good print image.

*Contrast:* For the black segment the print quality may be set by this parameter. If the parameter is set too low, the fine structures are missing in the print image. If, however, the parameter is set too high, fine structures diffuse into black planes. In the printer the parameter is set on the value 12 as a standard.

#### *2.1.3 Notes to the ESC-Sequence 'Printer Specific Parameter'*

The two ESC-Sequences may be transmitted at the beginning of the card. The value are stored in two different storage in the printer and keep their validity until the transmission of a new ESC-Sequence or until turning the printer off. After turning the printer on, the standard values are loaded. The printer uses the right parameter set depending on the actual color ribbon segment.

# *2.2 Magnetic Stripe*

With this ESC-Sequence the operation mode of the magnetic stripe reader is set. After turning on the printer, the magnetic stripe reader is turned off. By transmitting the ESC-Sequence 'Magnetic Stripe', the respective modus is turned on and stays active until the next ESC-Sequence 'Magnetic Stripe' follows.

*<ESC> 'M' m '1' dd ... dd <SO> '2' dd ... dd <SO> '3' dd ... dd <SO> <CR>*

m Modus for the operation of the magnetic stripe reader as ASCII Character with the following values:

- $'W' \rightarrow$  Magnetic stripe write and read
- $'R' \rightarrow M$ agnetic stripe compare reading only with the data transmitted.
- $'Q' \rightarrow M$ agnetic stripe is not read nor written. If this modus is turned on, only the character <CR> follows in the ESC-Sequence.
- 1,2,3 Track number to which the following data belong:

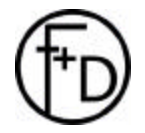

- dd...dd Data as ASCII character chain per track. The data must correspond to the standard DIN7811 If nothing should be written on one track, no character chain is transmitted to the track in question.
- <SO> End mark of the data per track  $<$ SO $>$   $\rightarrow$  0eh

The magnetic stripe reader may be operated in three different operation modes. The respective operation mode is set with the modus.

#### *Operation Mode 'Write and Read'*

In this operation mode the transmitted data are written and read on the magnetic stripe of the card. The read data are compared with the data transmitted and if necessary a second try of writing is taken. Should this fail as well the card is dispensed without printing and the next card is used. If three in a row are not printed, the printer shows an error message (the red LED light appears on the printer and the Error-Bit is set at the Centronics-Interface).

#### *Operation Mode 'Read'*

In this operation mode the data which are already on the magnetic stripe of the card to be printed are read and are compared with the data transmitted. If they do not correspond an error message appears (the red LED light appears on the printer and the Error-Bit is set at the Centronics-Interface).

#### *Operation Mode 'Magnetic Stripe Reader Off'*

In this operation mode the reader is not active. This operation mode takes place when turning on the printer.

#### *Example*

1. Turning-off the magnetic stripe reader

<ESC> 'M' 'Q' <CR> results in the following bytes to the printer

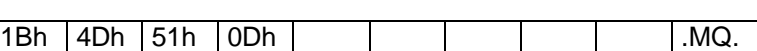

2. Writing on all tracks a figure series '123'

<ESC> 'M' 'W' '1' '123' <SO> '2' '123' <SO> '3' '123' <SO>  $<$ CR $>$ 

results in the following bytes to the printer

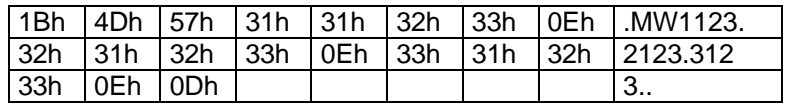

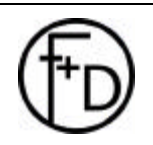

3. Reading a figure series '123' only from track 1

<ESC> 'M' 'R' '1' '123' <SO> '2' <SO> '3' <SO> <CR>

Results in the following bytes to the printer

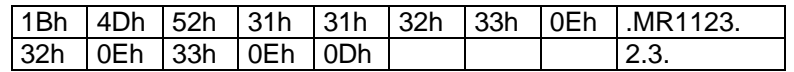

The ESC-Sequence for writing or reading the magnetic stripe must be transmitted before transmitting the ESC-Sequence 'Start Card'. If this is not paid attention to, errors will occur when writing or reading the magnetic stripe. When the magnetic stripe is activated, data for at least one track must be transmitted.

#### **Setting HiCo**

<ESC> '!' 'e' 'H' <CR>

This settings will be saved as a default value in the **TOP**. This ESC-Sequence must be send before 'Start Document'.

#### **Setting LoCo**

<ESC> '!' 'e' 'L' <CR>

This settings will be saved as a default value in the **TOP**. This ESC-Sequence must be send before 'Start Document'.

# *2.3 Datatransmission YMCK*

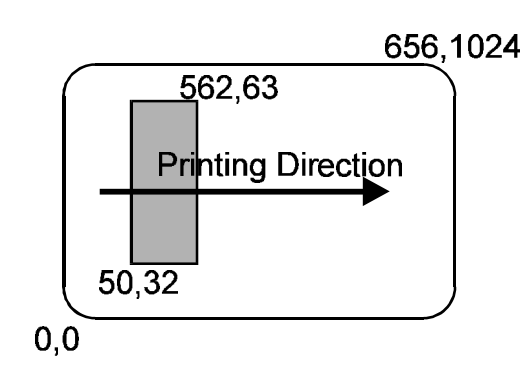

With the ESC-Sequence 'Data Transmission' image data may be transmitted to the printer or image storage partially deleted. The respective operation mode is set by the modus ('L'  $=$ Delete) and 'S' = Write. The data are transmitted line wise (Xdirection) to the printer. In Illustration 1, Coordinate System **TOP** Printer, the coordinate system used by the printer is demonstrated. By setting the X- and Y-start position, entering image data may be started at any location in the image storage.

*<ESC> 'e' f xxx yyyy '1' '1' aaaaaa bbbb m dd dd ... <CR>*

f Color storage as ASCII-Character, may accept the following values:

- 'Y' → Information for the Yellow color storage
- $'M' \rightarrow$  Information for the Magenta color storage
- $^{\prime}$ C'  $\rightarrow$  Information for the Black color storage
- $'K' \rightarrow$  Information for the black color storage

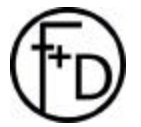

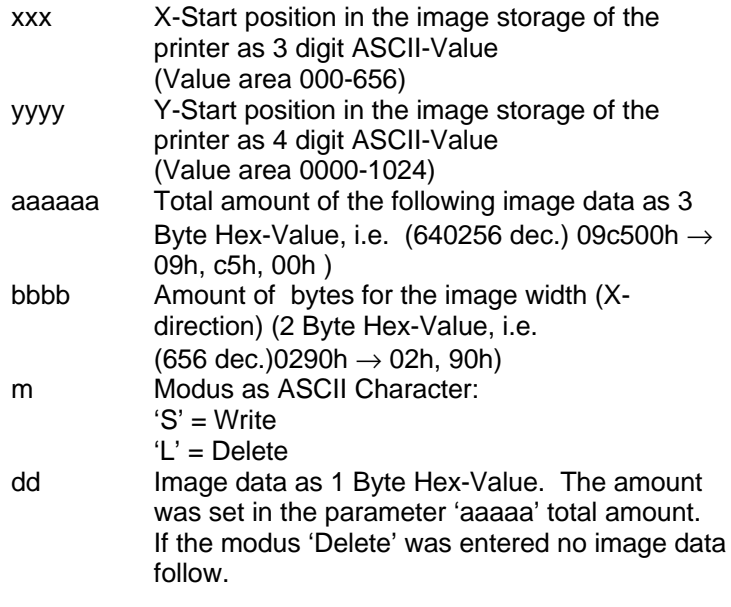

In the following example image data is entered as of position 50,32 into the image storage of the color Yellow. In X-direction 512 (0200h) image dots are transmitted per line. A total of 31 lines are to be transmitted. Thus, the total amount of image dots results out of  $512*31 = 15872$  (3E00h) image dots transmitted. The rectangle thus defined is entered into the image storage as of position X-start position 50 and Y-start position 32. The location of the rectangle is shown in Ill.

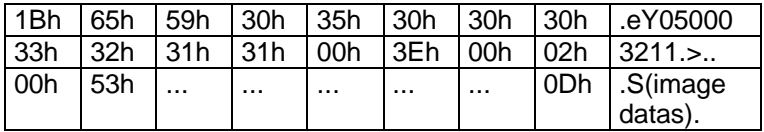

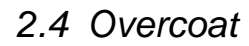

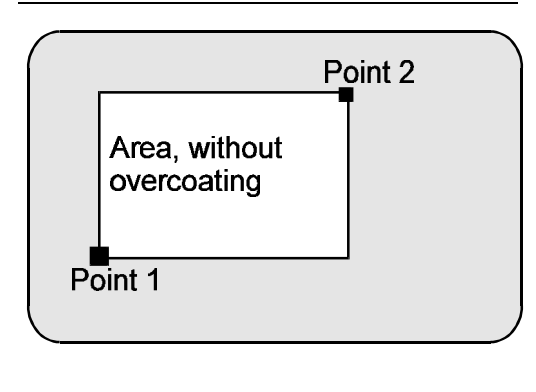

After printing all the colors the printer may laminate the card, i.e. a transparent protection coat is laminated on the card. As a standard the card is always laminated on the total surface of the card. However, this is not desirable in all cases (i.e. chip). With the ESC-Sequence 'Set Overcoat' it may be determined in which area the lamination may be activated or deactivated. The setting of these areas may be initiated by defining the coordinates of the rectangle to be laminated. This is defined by the lower left and the upper right edges. In Illustration the position of these edges is marked. Again, the coordinate system of the printer forms the basis as demonstrated in Illustration, Coordinate System **TOP** - Printer. 10 rectangles may be defined in total and transmitted to the printer. The rectangles are being processed in the sequence of the numbering set by the user. The sequence of the transmission of the rectangles to the printer has no impact on the print results. The defined rectangles keep their validity until overwritten by a new definition, the overcoat segment is deleted

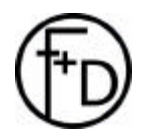

with the ESC-Sequence 'Delete Image Storage', of the printer is turned off

*<ESC> 'e' 'O' a bbbb cccc dddd eeee f <CR>*

- a Shows the number of the rectangle to be defined as 1 digit ASCII-Value. Values in the area of 0 (first rectangle) up to 9 (last rectangle) may be entered.
- bbbb Y-Position of the lower left edge of the rectangle as 4 digit ASCII-Value. Values in the area of 0 up to 1024 may be entered, however, it has to be made sure that the value is always smaller than the Y-Position of the upper right edge.
- cccc X-Position of the lower left edge of the rectangle as 4 digit ASCII-Value. Values in the area of 0 up to 656 may be entered, however, it has to be made sure that the value is always smaller than the X-Position of the upper right edge.
- dddd Y-Position of the right of the upper right edge of the rectangle as 4 digit ASCII-Value. Values in the area of 0 up to 1024 may be entered, however, it has to be made sure that the value is always bigger that the Y-Position of the lower left edge.
- eeee X-Position of the upper right edge of the rectangle as 4 digit ASCII-Value. Values in the area of 0 up to 656 may be entered, however, it has to be made sure that the value is always bigger than the X-Position of the lower left edge.
- f Shows if the lamination in the defined rectangle is activated or deactivated. An ASCII-Character is expected.
	- '0' Sealing deactivated
	- '1' Sealing activated

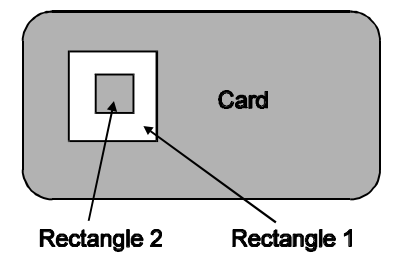

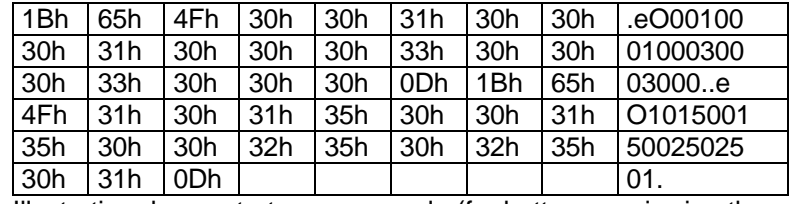

Illustration demonstrates an example (for better overviewing the coordinates are not shown). The area of rectangle 1 shall not be laminated. However, the area of rectangle 2 shall be laminated. Therefore, the following ESC-Sequences must be transmitted to the printer.

<ESC> 'e' 'O' '0' '0100' '0100' '0300' '0300' '0' <CR>, corresponds to rectangle 1

<ESC> 'e' 'O' '1' '0150' '0150' '0250' '0250' '1' <CR>, corresponds to rectangle 2

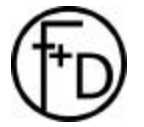

It must be noted that rectangle 1 gets a smaller position number than rectangle 2. If this is not paid attention to the area of rectangle 2 is overwritten by the area of rectangle 1 and therefore not laminated. The two ESC-Sequences result in the following bytes which are to transmitted to the printer:

# 2.5 Delete "Image Memory"

With this ESC-Sequence the defined image storage is deleted. The value 0 is entered into the image storage of the colors Yellow, Magenta, Cyan and Black so that no impression develops. If Overcoat' is entered all defined rectangles are deleted and therefore the complete card is laminated.

*<ESC> 'c' a <CR>*

a Shows the entered image storage as ASCII-Character.

- 'Y' Yellow
- 'M' Magenta
- 'C' Cyan
- 'K' Black<br>'O' Overc
- **Overcoat**

If only part of the image storage is to be deleted the ESC-Sequence for the 'Data Transmission must be used with the modus 'L'.

In the following example the image storage for the color Yellow is deleted.

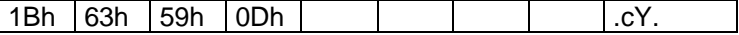

*2.6 Printing one Color*

This ESC-Sequence starts the printout of the set color. However, only under the condition that the affiliated image data have been transmitted into the corresponding image storage. The printing of the overcoat segment forms an exception. After deletion of the overcoat storage the whole card is laminated. Areas may be excluded from the lamination by a corresponding definition (ESC-Sequence 'Data Transmission Overcoat').

*ESC> 'a' c dddd <CR>*

C Color Storage which is to be printed as ASCII-Character. The following values are valid:

- 'Y', 'M', 'C', 'K', 'O'<br>'Y' Yellow
- Yellow
- 'M' Magenta 'C' Cyan
- 'K' Black
- 'O' Overcoat

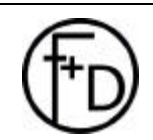

dddd Number of copies as 4 digit ASCII-Value from 1 up to 9999 may be entered.

As the number of copies is transmitted at each print command and a card is usually printed in several colors, the number of copies last entered into the print command before the ESC-Sequence 'End Document' is always realized.

In the following example the color Yellow is printed with a copy.

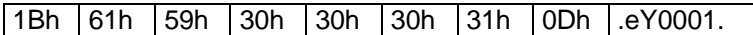

In order to make an effective print possible the sequence of the print of the individual colors should correspond to the arrangement of those on the color ribbon. The colors arranged in the order Yellow, Magenta, Cyan, Black and Overcoat. Once a card has been laminated no other color may be printed on this card Should one try it anyway, then the color ribbon will be destroyed.

#### *2.7 Start Document*

This ESC-Sequence commands the printer the beginning of a document (card). Once the printer receives the ESC-Sequence a card is conveyed into the print position. At that time the magnetic stripe or chip is programmed depending on the configuration of the printer. Further details may be obtained from the section '*Advises to the Printer Control'.*

*<ESC> <SOH> <CR>* Beginning a document

The following bytes are transmitted to the printer when entering this ESC-Sequence:

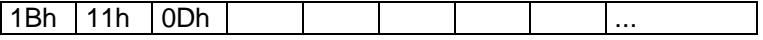

*2.8 End Document*

This ESC-Sequence Informs the printer of the end of the document (card). Once the printer receives this ESC-Sequence a card is dispensed and the color ribbon is positioned to the beginning of the next Yellow-segment. Further details may be obtained from the section '*Advises to the Printer Control'*.

*<ESC> <EOT> <CR>* End Document

The following bytes are transmitted to the printer when entering this ESC-Sequence.

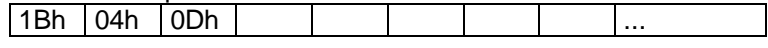

#### *2.9 ESC-Sequences for the Chip-Modul*

With this ESC-Sequence the chip reading or writing is activated or deactivated. The respective condition is kept until arrival of the next ESC-Sequence 'Chip' or 'Magnetic Stripe'. The ESC-Sequences 'Chip' and 'Magnetic Stripe' influence each other. When activating the chip reading or writing, the magnetic stripe is deactivated and when activating the magnetic stripe , the chip reader is deactivated. If the ESC-Sequence for the chip reader as well as for the magnetic stripe is transmitted then the last one transmitted is being processed.

*<ESC> 'C' '0' <CR>* Deactivating chip reader

#### *<ESC> 'C' '1' <CR>*

.

Activating chip reader This ESC-sequence is only for compatibility. With the next ESCsequence you can also activate the chip-reader.

*<ESC> 'C' '2' xxxxxx <CR>*

*xxxxxx* time in which the chip contacts (value \*4ms) stay on the chip as 6 digit ASCII-Value (4ms-1,11h).

*<ESC> 'C' '3' <CR>*

When the chip contacts are activated, this condition is interrupted by this ESC-Sequence.

This ESC-Sequence can be only executed, when between the Start Document and this ESC-<br>sequence don't transmitted any other data's.

*<ESC> 'C' '4' <CR>*

When the chip is activated, this condition is interrupted by this ESC-Sequence. With the command End Document it is possible to move the card out of the printer without any printing.

These ESC-Sequences must be transmitted before transmitting the ESC-Sequence 'Start Document'. It is made sure, however, that the entered time will be definitely achieved. Should an error occur when chip reading or writing the card may be dispensed by the user with the ESC-Sequence 'End Document'.

*2.10 ESC-Sequence 'Flip Over'*

> With this ESC-Sequence the printer is informed that the printing on the front side has ended and the printer is to flip over the card. Thus, the printer conveys the card out of the print shaft, flips it over and conveys the card back into the print position. Further details may be obtained from the section '*Advises to the Printer Control'.*

*<ESC> 'f' <CR>* Print of the front side completed, flip over card and position it for printing the back side.

The following bytes are transmitted to the printer when entering this ESC-Sequence.

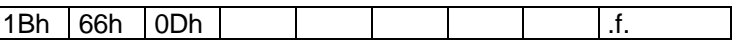

# *2.11 Set SCSI-ID*

With this ESC-Sequence the SCSI-ID may be changed (only devices which support SCSI). When delivered it is always set on ID 5.

<ESC> '!' 'S' x <CR>

X SCSI-ID as 1 byte hexadecimal value

# *3. Notes for the Printer Control*

### *3.1 General Notes*

The ESC-Sequences used for controlling the printer may be divided into the following 3 groups:

- Parameter transmission (print parameter, magnetic stripe)
	- Document control (start document, flip over, and end document)
	- Image data administration (load the image data, deletion of image storage and print of the image data)

In the following example the application and necessary sequence of the ESC-Sequences for an one-sided print are demonstrated:

1. Load printer specific parameter <ESC> 'D' ...................<CR> , Parameter for color segments <ESC> 'd' .................. <CR>, Parameter for black

- segments
- 2. Load data for magnetic stripe

<ESC> 'M' Modus ......... <CR>Load data for the magnetic stripe with 'Modus' the receptive operation mode is set. If magnetic stripe is to be read or written 'Q' must be entered for the modus. This way it is assured that data possible existent from the previous card is

deleted.

3. Start Document<br><ESC> <SOH> <CR>

With this a card is conveyed out of the card stacker into the printer and at the same time the magnetic stripe is written (if magnetic stripe was activated). The card put into the print position.

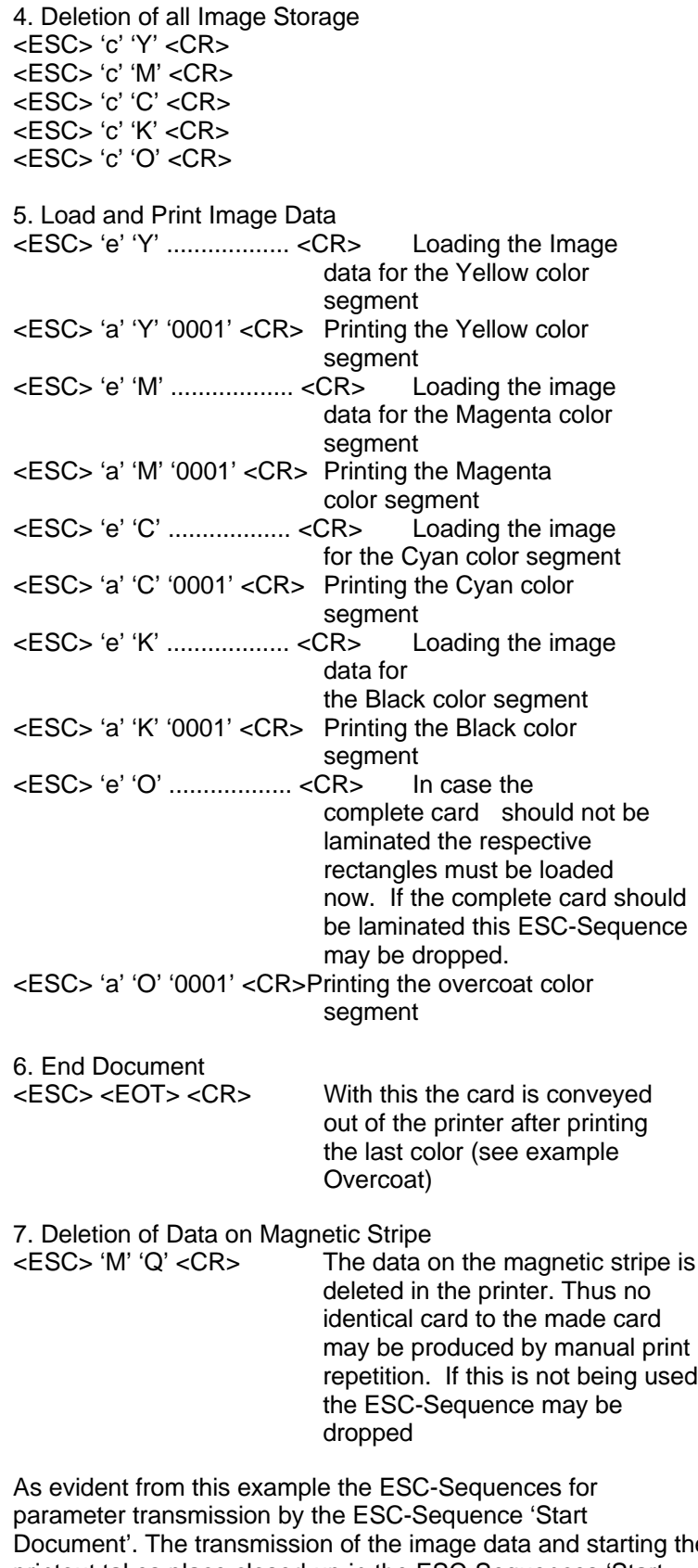

Document'. The transmission of the image data and starting the printout takes place closed-up in the ESC-Sequences 'Start Document' and 'End Document'. If the ESC-Sequence is to be used for flipping over the card, 'Flip Over', it must take place

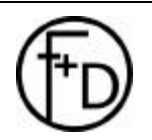

between the ESC-Sequence 'Start Document' and 'End Document'. Below there are more examples for application of the ESC-Sequences.

# *3.2 Double-Sided Print of a Card with only one Color Ribbon Usage*

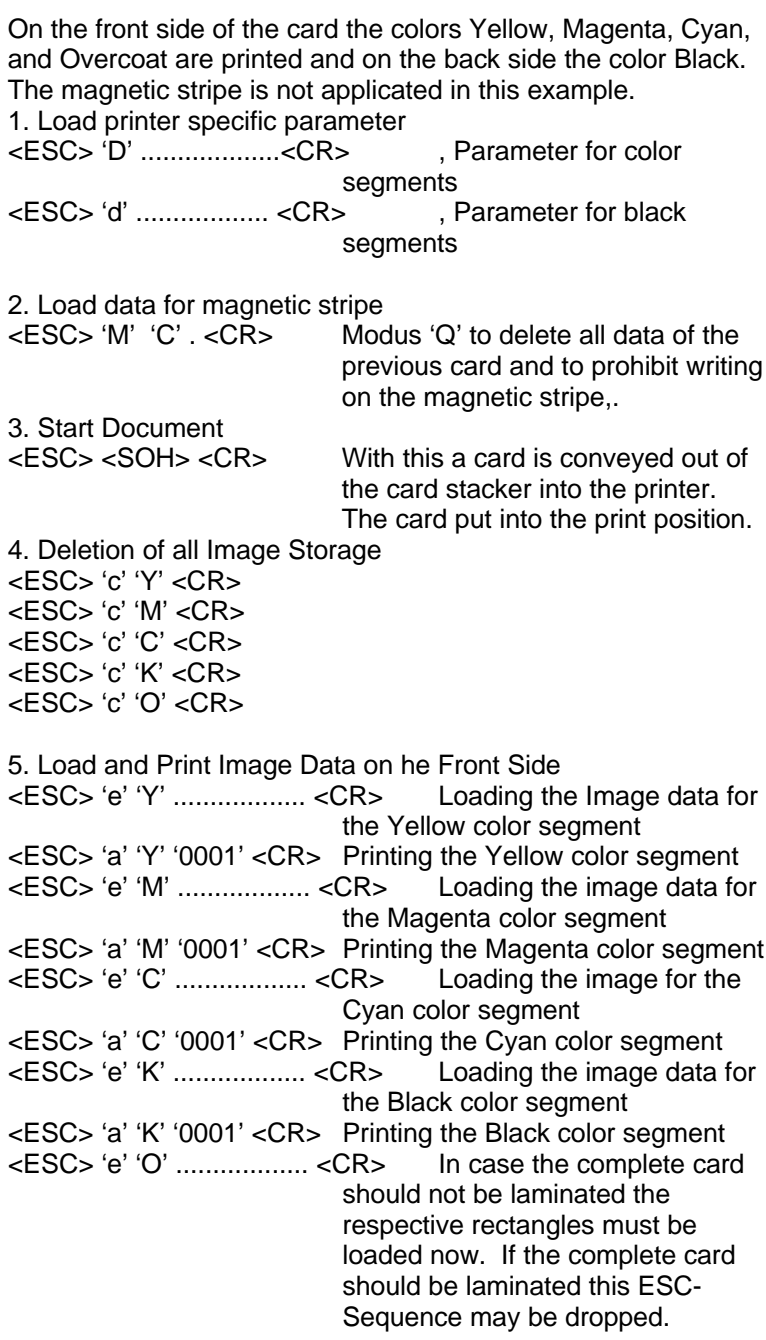

<ESC> 'a' 'O' '0001' <CR> Printing the overcoat color segment

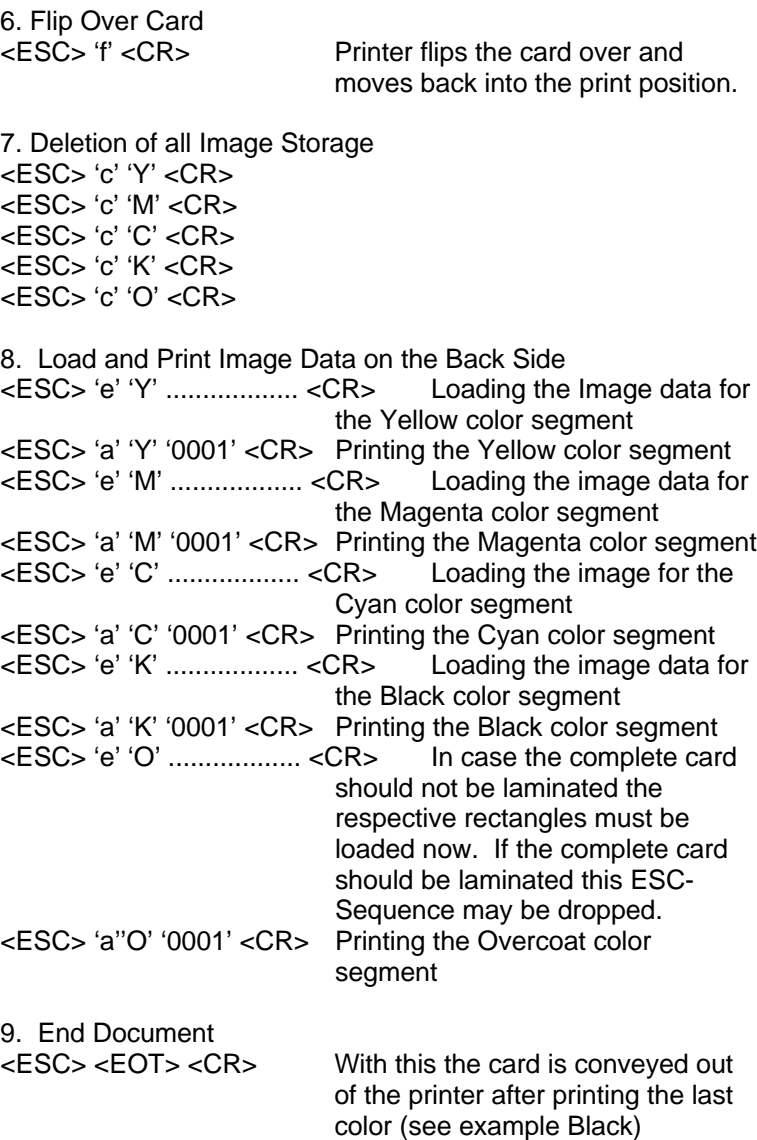

*3.3 Double-Sided Print of a Card with two Color Ribbon Usage*

> All colors are used on the front side as well as on the back side. The magnetic stripe is written only on track 1. 1. Load Printer Specific Parameter <ESC> 'D' ...................<CR> , Parameter for color segments <ESC> 'd' .................. <CR> , Parameter for black segments

2. Load Data for Magnetic Stripe <ESC> 'M' 'W' '1' 'TEST' <SO> '2' <SO> '3' <SO> <CR> To write track 1 on the card. For track 2 and 3 no data are transmitted and therefore are not written nor read.

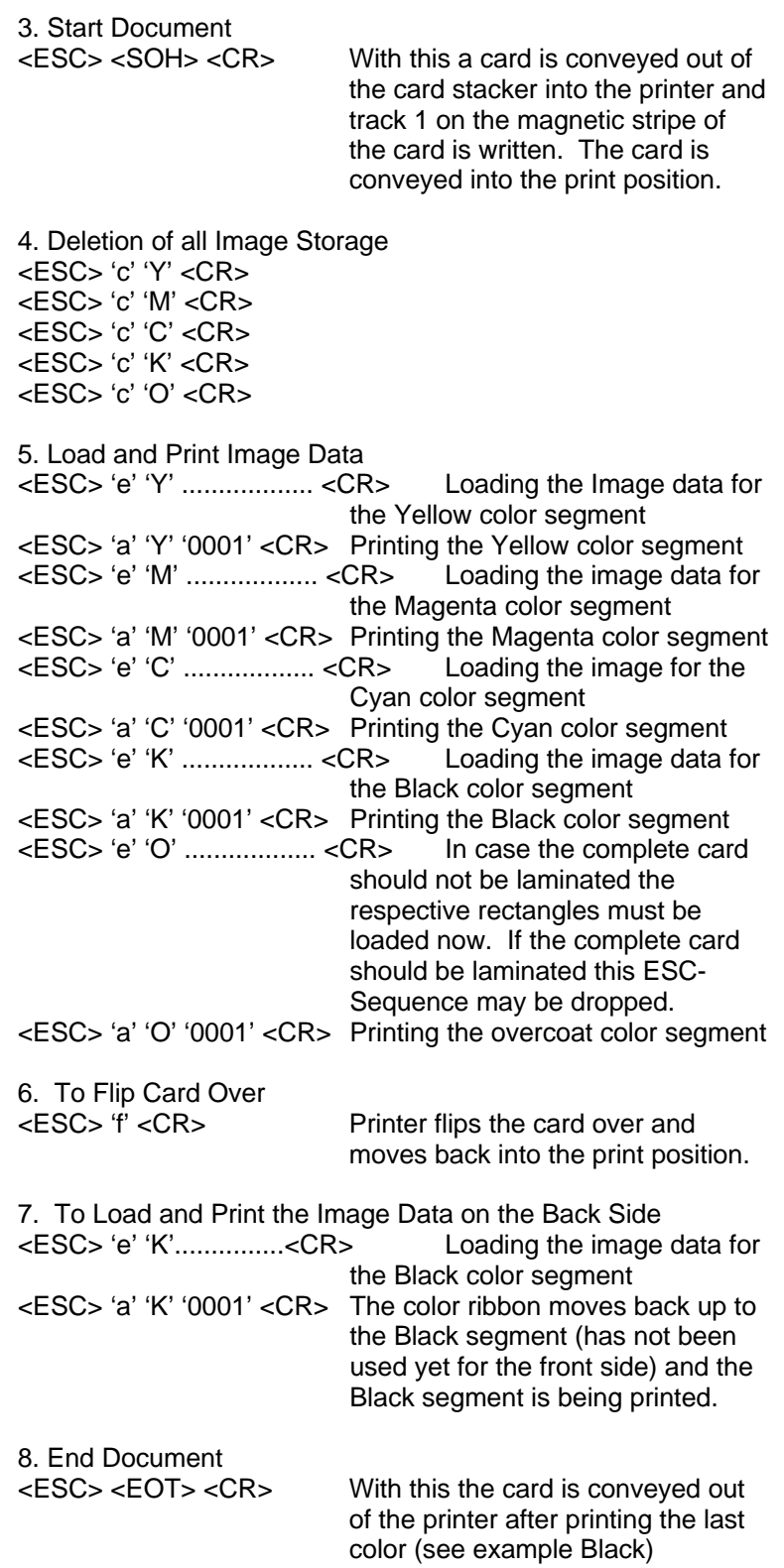

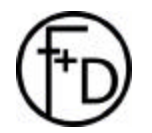

*3.4 Printing the same Image,*

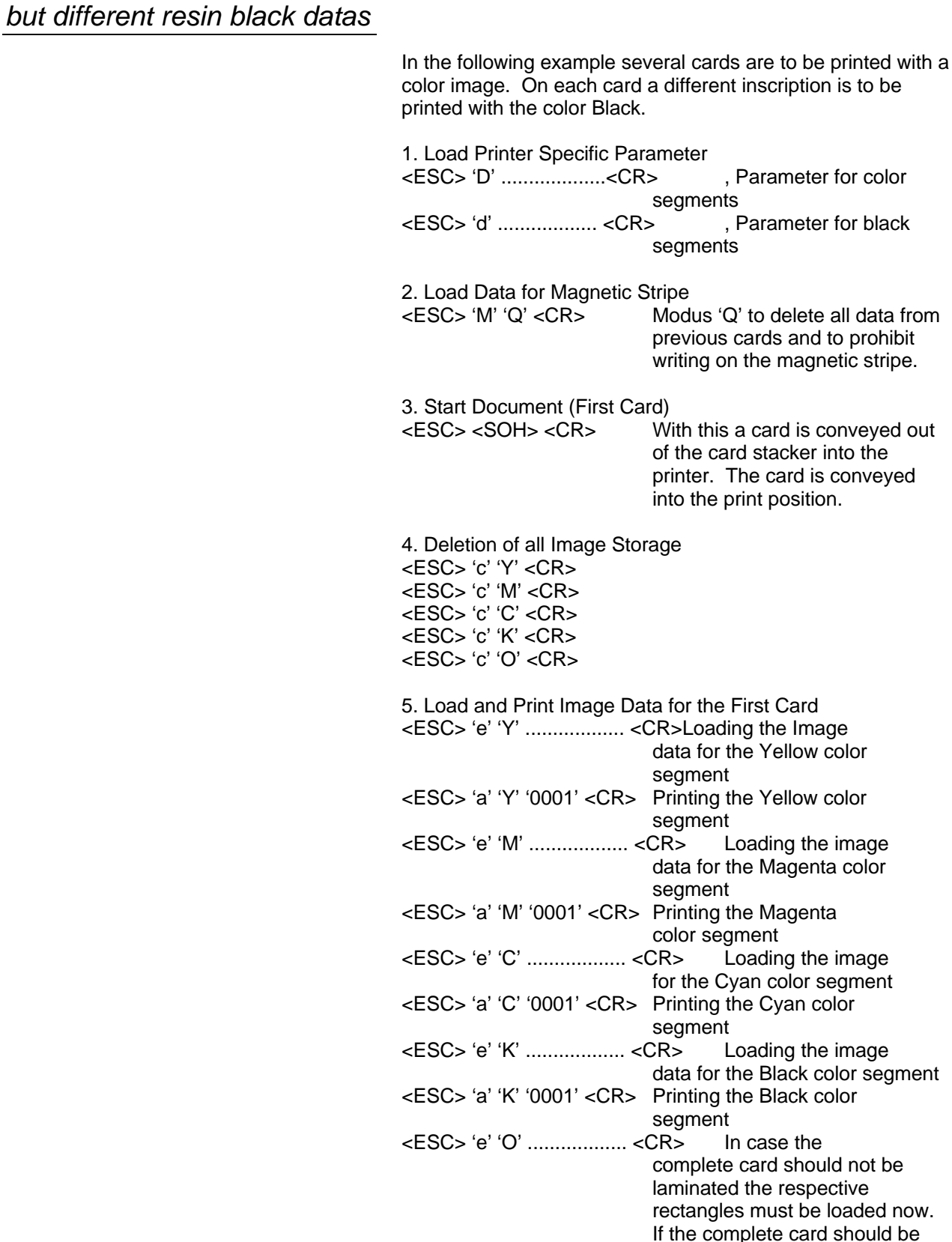

color

laminated this ESC-Sequence

may be dropped.

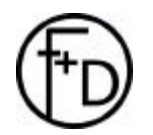

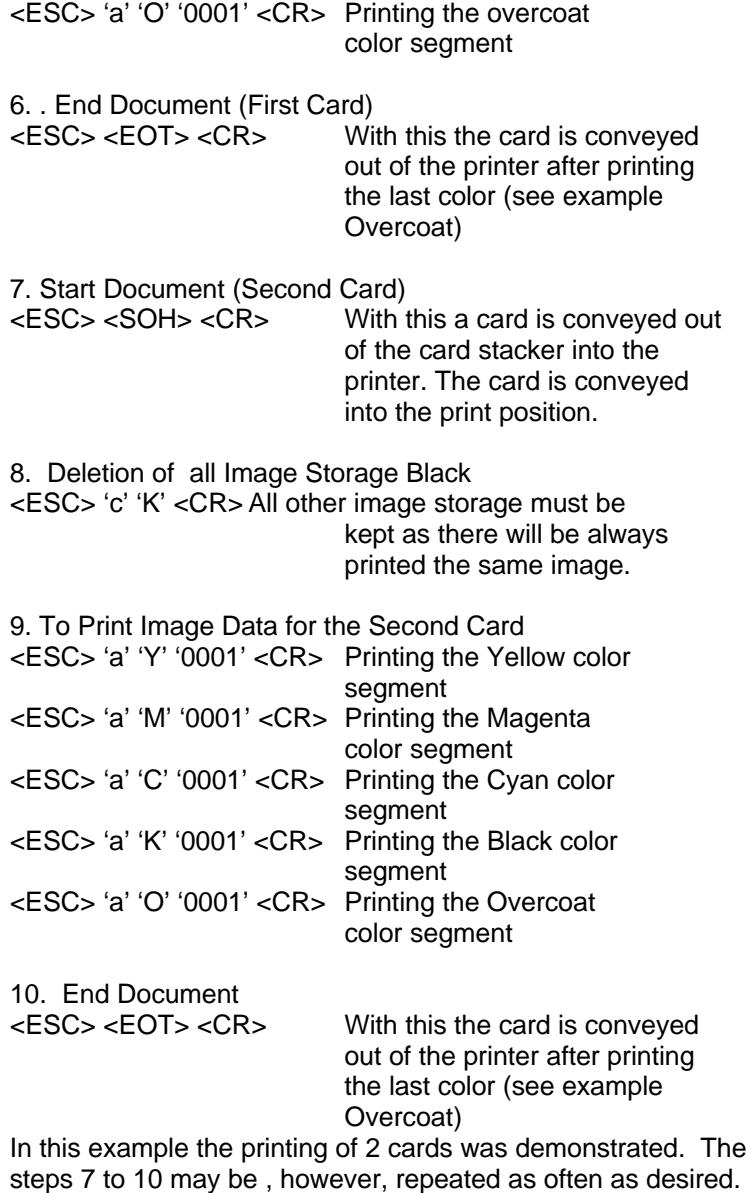

#### *3.5 Saving the Image Datas*

The color printer has four image storage. These may store all data, which are necessary for printing a card. The image storage are permanently installed for the colors Yellow, Magenta, Cyan, and Black. They have a resolution of 656 x 1024 pixel. Each pixel is stored with a resolution of 8 bit each. The image storage for Black also has a resolution of 8 bit. But since the inserted color ribbon for Black is a transfer segment only the values 0 and 255 may appear in the image storage. For lamination of the card the printer may store a total of 10 rectangles in which the lamination is activated or deactivated. The data entered in the storage remain until overwritten, deleted or turning off the printer.

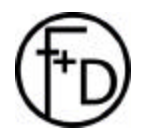

When data are entered in the image storage the printer registers the input if the data and marks the corresponding image storage. When data are transferred as zeros (nothing will be printed) the printer does not mark the image storage. If a command is now initiated it will be ignored by the printer if not data are existent.

# *3.6 Control of the Magnetic Stripe Encoders*

*3.6.1 General Control*

The printer writes the magnetic stripe when the card is conveyed from the feeder into the printer. Therefore, the data for the magnetic stripe must be available before the ESC-Sequence 'Start Document'. Therefore, the ESC-Sequence 'Magnetic Stripe' must be absolutely transferred before the ESC-Sequence 'Start Document', as otherwise the magnetic stripe will not be written.

The following samples are written in the C-language. Of course these functions are also available in other programming languages.

To control the magstripe under windows, there are some additional functions for the printer driver. These functions can be used from the windows-software with the function 'Escape'. Following is the description of the 'Escape' function:

int Escape(hdc, nEscape, cbInput, lpszInData, lpvOutData) HDC hdc;  $\frac{1}{2}$  /\* handle of device context  $\frac{1}{2}$ <br>int nEscape:  $\frac{1}{2}$  /\* specifies escape function  $\frac{1}{2}$ int nEscape;  $\frac{1}{2}$  /\* specifies escape function int cbInput; /\* size of structure for input \*/ LPCSTR lpszInData;  $\frac{1}{2}$  address of structure for input  $\frac{1}{2}$ void FAR\* lpvOutData; /\* address of structure for output \*/

The Escape function allows applications to access capabilities of a particular device that are not directly available through the graphics device interface (GDI). Escape calls made by an application are translated and sent to the driver. Parameter Description

hdc Identifies the device context.

- nEscape Specifies the escape function to be performed. cbInput Specifies the number of bytes of data pointed to
- by the lpszInData parameter. lpszInData Points to the input structure required for the specified escape.

lpvOutData Points to the structure that receives output from this escape. This parameter should be NULL if no data is returned.

The return value specifies the outcome of the function. It is greater than zero if the function is successful, except for the QUERYESCSUPPORT printer escape, which checks for implementation only. The return value is zero if the escape is not implemented. A return value less than zero indicates an error.

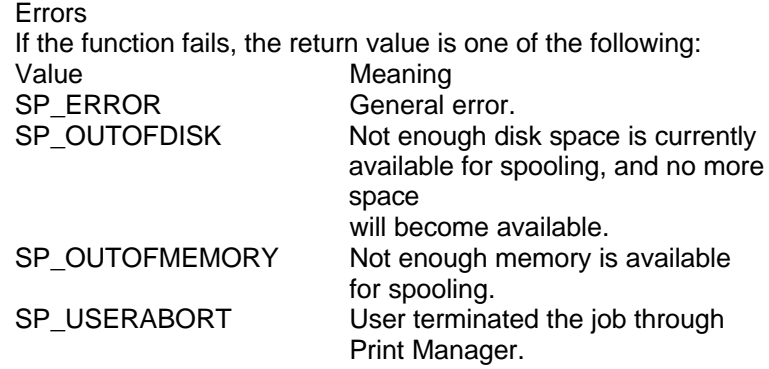

The following ESC-Sequences can be handled by the printer driver (with the function Escape):

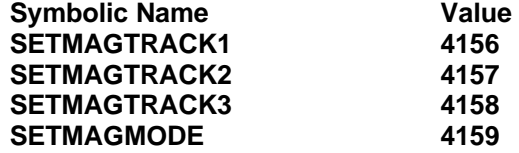

#### **Setting the datas for the Magstripe**

Datas can be set with the 'Escape' windows-function to the defined track:

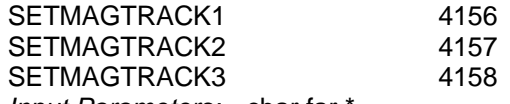

*Input Parameters:* char far Values: The string must be finished by a 0. Allowed are only the characters defined by the standard ISO/IEC 7811-6 .

The printer driver accept all characters without the start and stop characters.

*Output parameters:* not used

*Description:* For reading and writing the magstripe all data's can be transmitted with this ESC-Sequences. The printer driver will check the values according to the standard:

Track 1: 32 - 95 without 37 and 63 (ASCII-characters)

Tracks 2 and 3 : 48 - 62 without 59

If there is a not allowed character in the string, then the data's will not be transmitted to the printer.

#### **Setting the Mode**

The mode is be setting by the 'Escape' windows-function:

SETMAGMODE 4159 *Input Parameters:* char far \* Values: One character, which defines the mode of the magstripe. 'W' : Write and Verify

'R' : Read and Verify<br>'Q' : Deactivate the m Deactivate the magstripe

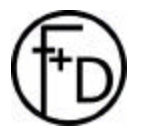

*Output Parameter:* not used

*Description:* With this ESC-Sequence the magstripe can be controlled.

To read and or write one data-record for one track must be transmitted at least. In the other case the ESC-Sequence will be ignored.

#### **Sample**

In the following are written a very simplified sample. The 'Escape' windows-function handle over the datas for the magstripe and set the mode.

HDC hdc;

char \*test;

/\*prepare the DC of the Driver, pDriver, pDevice and pOutput are parameters, which defined before (Drivername, interface etc.)\*/

hdc = CreateDC(pDriver,pDevice,pOutput,NULL);

/\*Open Document\*/ StartDoc(.....);

/\*Now handle over the datas for the magstripe\*/

/Define the string for track 1\*/ test = "ABCDEFG"; /\*and handle over the datas to the driver\*/ Escape(SETMAGTRACK1,4,test,NULL);

/ Define the string for track 2\*/ test = "1234"; /\* and handle over the datas to the driver \*/ Escape(SETMAGTRACK2,4,test,NULL);

/ Define the string for track 3\*/ test = "56789"; /\* and handle over the datas to the driver \*/ Escape(SETMAGTRACK3,4,test,NULL);

/\*At last define the mode ('R' only read 'W' write and verify\*/ Escape(SETMAGMODE,1,"W",NULL);

/\*Now the GDI-commands for the prepare of the page\*/ .......

/\*Output the page\*/ EndPage(hdc); EndDoc(hdc);

/\*and close the printer driver\*/ DeleteDC(hdc);

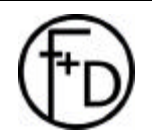

#### *3.6.2 Difference between Windows 95 and Win NT*

The driver for windows 3.11., 95 and 98 is a 16 - bit software. For the commands are using only the ESC-sequences for the standard sequences as well as for the customized printer sequences (magstripe).

The driver for windows NT is a 32 - bit software. That means, there is a compete difference interface to the application compare with Win 95. There are existing two different functions (Escape and ExtEscape).

The Escape – sequences are using for windows standard functions (start of page).

Only the ExtEscape– sequences are using for the special printer functions.

**Note:** *You can't use the same software for the NT and Win 95 to control the magstripe.*

#### *3.6.3 Control by a Textstring*

The Magstripe-encoder can be controlled by a text-string. By this way you can transfer the data's to the encoder from a database or from MS Word.

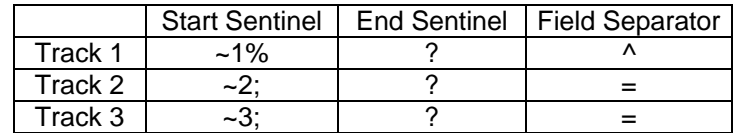

Sample:

Code the Track 1: IDNUMBER98014567 Track 2: 1234567890 Track 3 : 0987654321

You have to transfer the following text-string:

~1% IDNUMBER98014567? ~2;1234567890? ~3; 0987654321?

*Note: Available in the driver-version 4.12 or higher.*

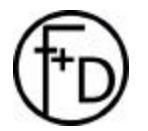